# **SEZOnline –**

# **New Functionalities/Features**

**Build Version 2.45**

**Release: October 2013**

Functionalities made available on the SEZ Online system are reviewed and enhanced / modified from time to time. New functionalities are added in the system based on the inputs and requirements received from various user groups. These functionalities are developed based on understanding developed by NDML team from study of existing practices and procedures in this regard and efforts are made to provide features on the system those are compliant with the procedural and technical requirements. However, users are requested to refer the relevant legal and authorized documents and formations for reference on legal and authentic aspects of the transactions before filing transactions.

### **New Functionalities/Features**

*1 [Export Declaration Form \(EDF\) implementation for Shipping Bill \(SB\) &](#page-2-0)  DTAP Ex-Benefit module.*[................................................................................................](#page-2-0) 3

## <span id="page-2-0"></span>*1 Export Declaration Form (EDF) implementation for Shipping Bill (SB) & DTAP Ex-Benefit module.*

As per RBI Circular No. RBI/ 2013 – 14/ 254 / AP (DIR SERIES) Circular No. 43 Dated September 13, 2013 which is issued under provisions of Foreign Exchange Management Act, 1999 (FEMA), the requirement relating to submission of GR Form / PP Form under various provisions of FEMA and RBI Circulars / Notifications issued in this regard have been modified and it has been provided that in case of all export of goods from Non – EDI Ports, RBI / Authorised Dealers will be informed of the Export Declaration in the newly introduced "Export Declaration Form (EDF). In order to simplify the existing form used for declaration of export of goods a common template called "Export Declaration Form" (EDF) has been introduced to declare all types of goods from Non-EDI ports.

The EDF will replace the existing GR / PP form used for declaration of export of Goods for SB & DTAP Ex-B modules. According to the revised procedure, exporters will have to declare all the export transactions in the new format even if the value of export is less than US\$ 25,000. Currently in SEZ Online system GR form is generated for export modules (Shipping Bill/DTAP Ex-B) for the transactions which are having FOB value more than USD 25,000.

From this release, GR form will be replaced by EDF format and will be applicable for all the exports handled through the SEZ-Online system irrespective of the FOB value (FOB value is less than or greater than US\$ 25,000).

### *UI level changes in the EDF Details section:*

In General Details tab of SB request GR/SDF Details section changed to EDF/SDF Details section and in DTAP Ex-B module GR Details applicable checkbox will be renamed to EDF Details applicable

- Mandatory field GR Form No. will be replaced by EDF Form No.
- $\triangleright$  GR Date field will be removed.
- $\triangleright$  General Item Description to be replaced by General Commodity Description
- $\triangleright$  The label "Export under L/C arrangements" will be renamed to "Mode of Realization". It is a mandatory field. The Radio button 'YES' & 'NO' will be replaced by 'L/C', "BG' and 'Others'.
- $\triangleright$  The label "Name of advising bank in India" is renamed to "Name of the Indian bank and AD code, in case of LC/BG". It is a mandatory field only if user has selected "L/C" or "BG".
- Additional dropdown "State Of Origin of goods" will be available to user. It is a mandatory field which will have list of all the states.
- $\triangleright$  As per the declaration required on EDF Form, the declaration text "I/We" undertake that I /we will deliver to the bank named herein the foreign exchange representing the full export value of the goods on or before at" has been changed to "I/we hereby declare that I/we  $\omega$  am/are the seller/consignor of the goods in respect of which this declaration is made and that the particulars given about are true and that the value to be received from the buyer represents the export value contracted and declared above. I/We undertake that I/we will deliver to the authorized dealer bank named above the foreign exchange representing the full value of the goods exported as above on or before" has been provided while submission of the request.

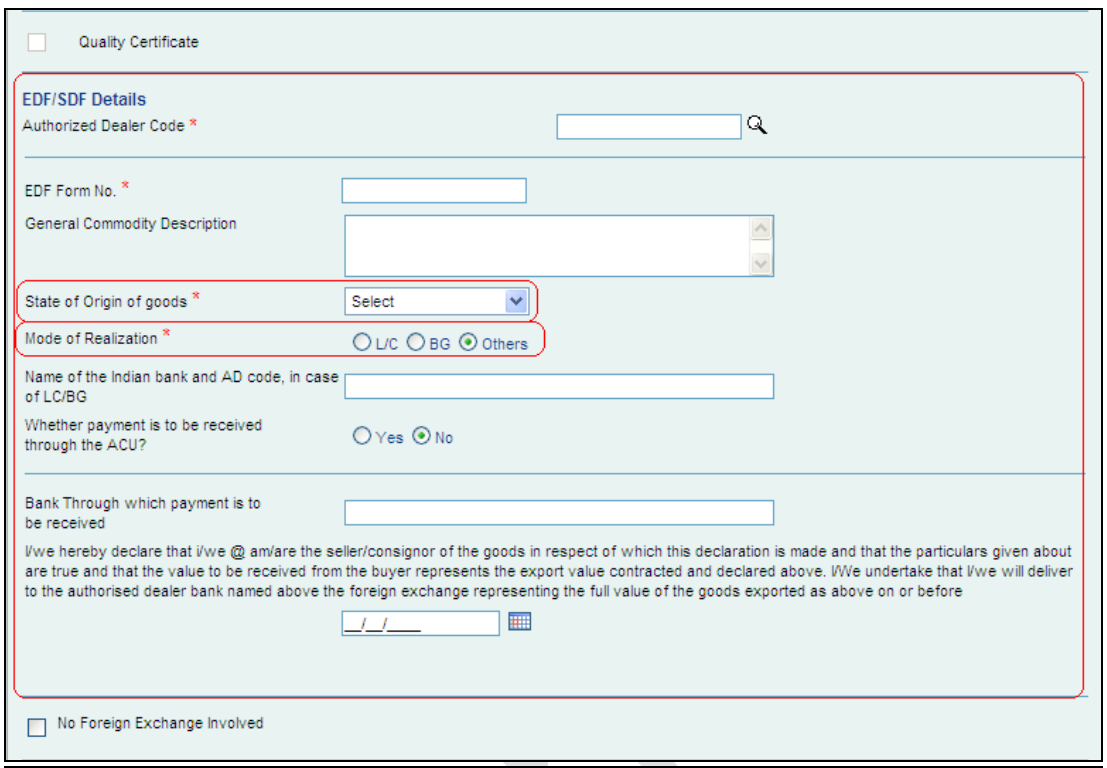

## *Fig: Screen view of EDF/SDF details as displayed to Entity maker/ CHA user for SB module.*

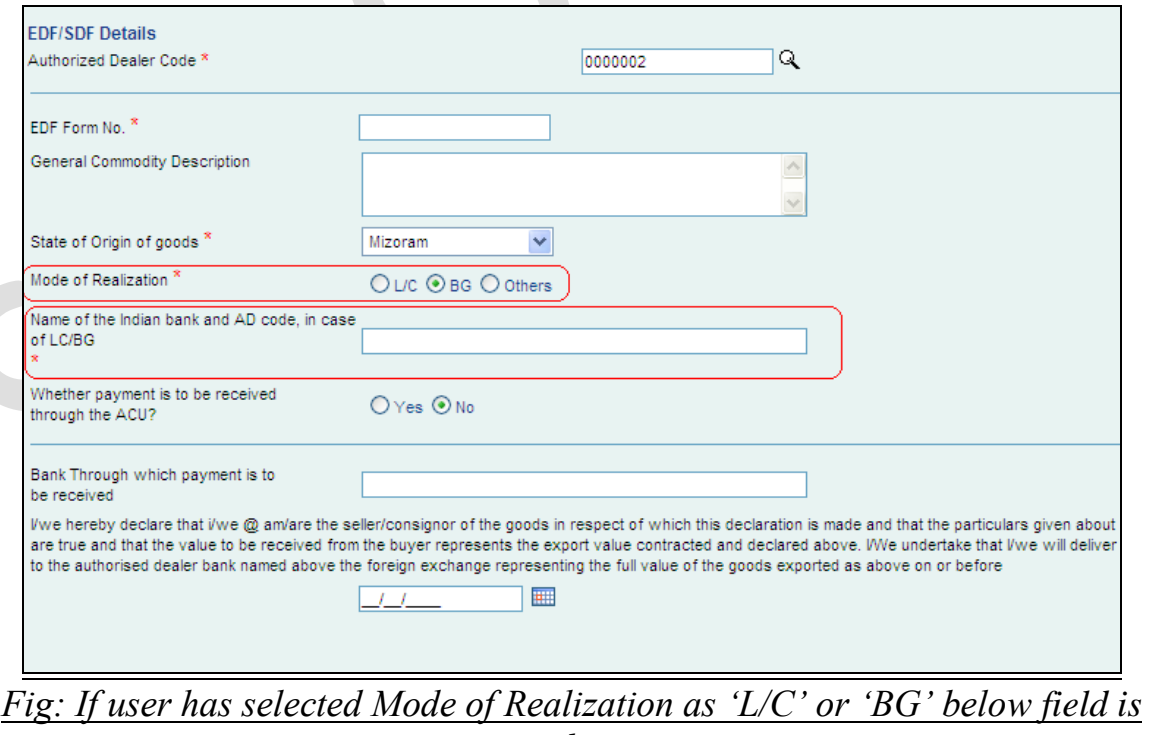

*mandatory*

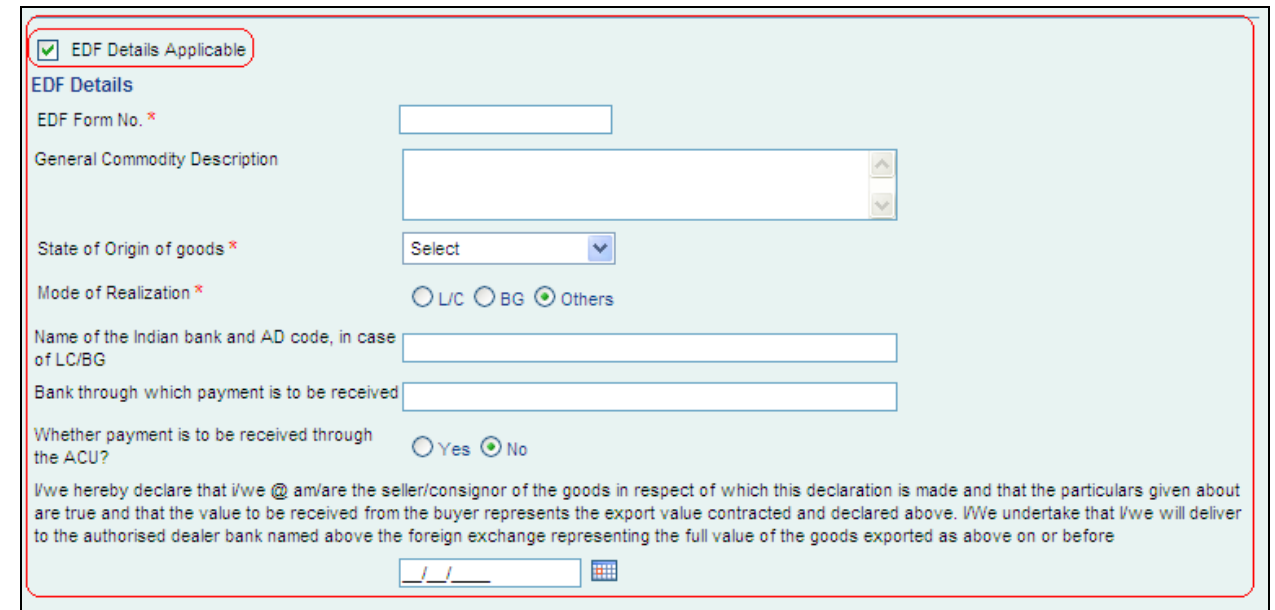

*Fig: Screen view of EDF details as displayed to Entity maker/ CHA user for DTAP Ex-B module.*

### *Validations/Conditions for Generation of EDF form:*

- $\triangleright$  Currently in the system GR form is being generated for all the exports in which FOB value is more than US \$ 25000 for SB module. With the implementation of EDF this validation will be removed and EDF form will be generated for all exports even if FOB value is less than US \$ 25,000.
- In Consignee details section of SB module if user has selected "Merchant Exporter – Pink SB" or "Status Holder – Pink SB" in the dropdown "Type of Shipment", EDF details are not mandatory.
- $\triangleright$  In SB module if user has selected the checkbox 'No Foreign Exchange Involved" than Exporter is required to provide details of Waiver issued by RBI in this regard. Accordingly, based on RBI Waiver details as provided by exporter and declaration of "No foreign exchange involved" EDF is not generated.
- $\triangleright$  The label of the button "Print GR" is replaced by "Print EDF". Print EDF button will be available after submission of request to customs.

 $\triangleright$  For a particular invoice if 'N' no of items are added, then the FOB will be sum of all the items for that invoice. But if user has selected the checkbox "Re-export is applicable", then the FOB value of that item will not be included in the final FOB value of that invoice.

In SB and DTAP Ex-B requests wherever EDF is applicable Print EDF Form button will be displayed to all the users after submission of request to customs.

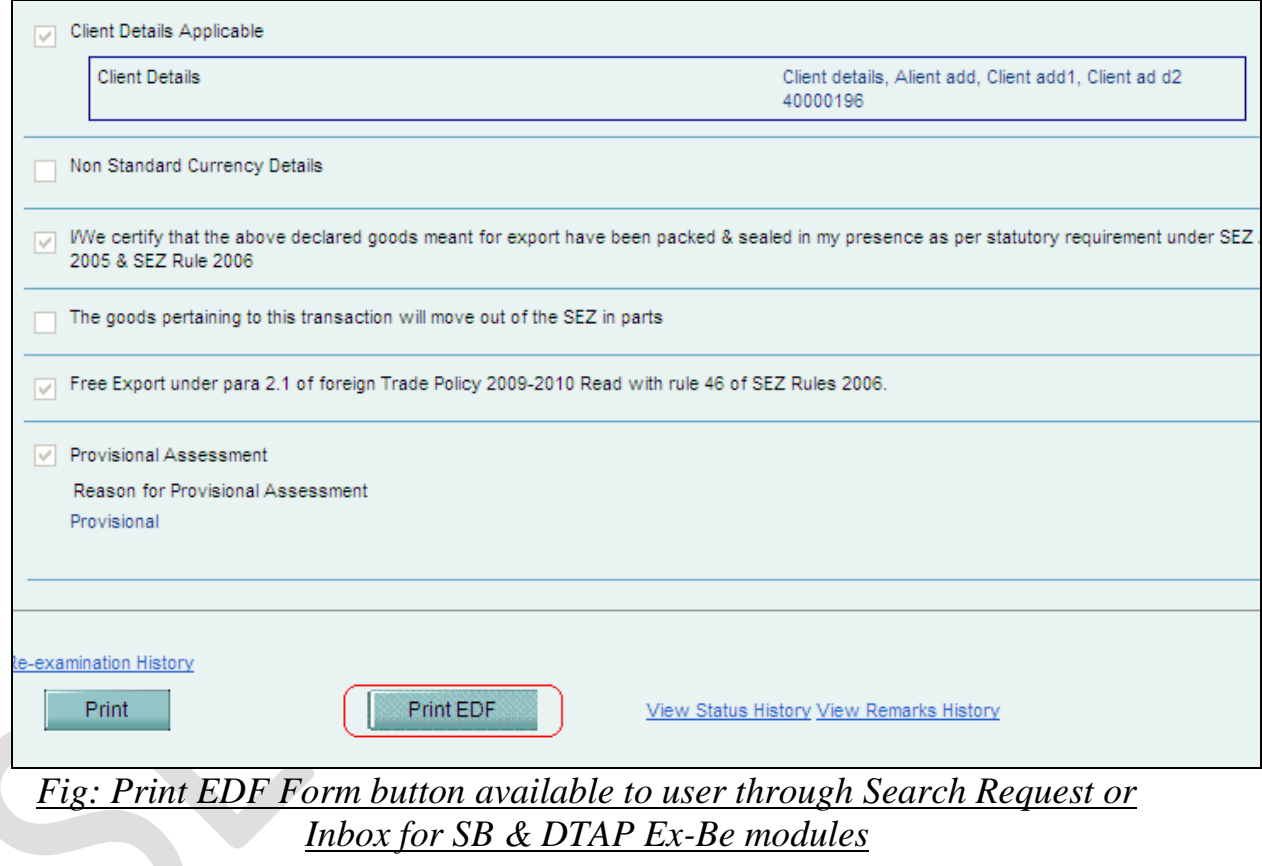

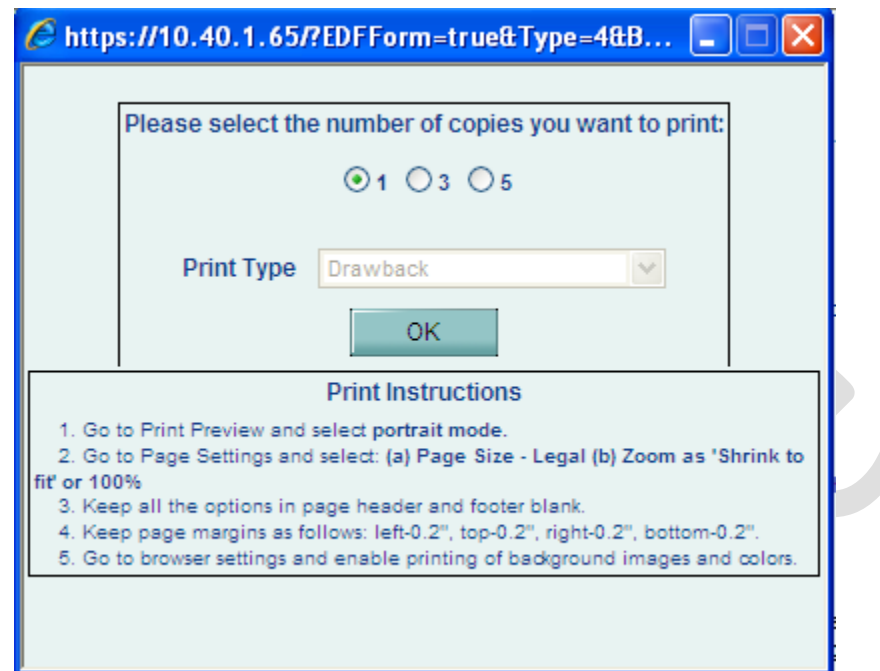

*Fig: Print options available to user after click of EFD Print Form button for DTAP Ex-B module.*

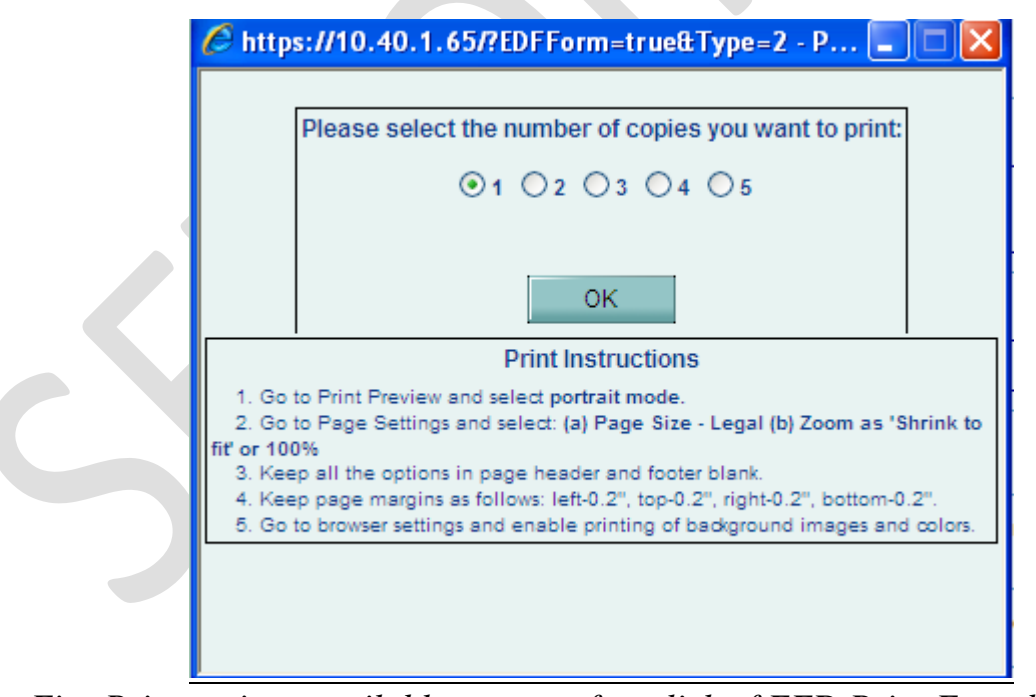

*Fig: Print options available to user after click of EFD Print Form button for SB module.*

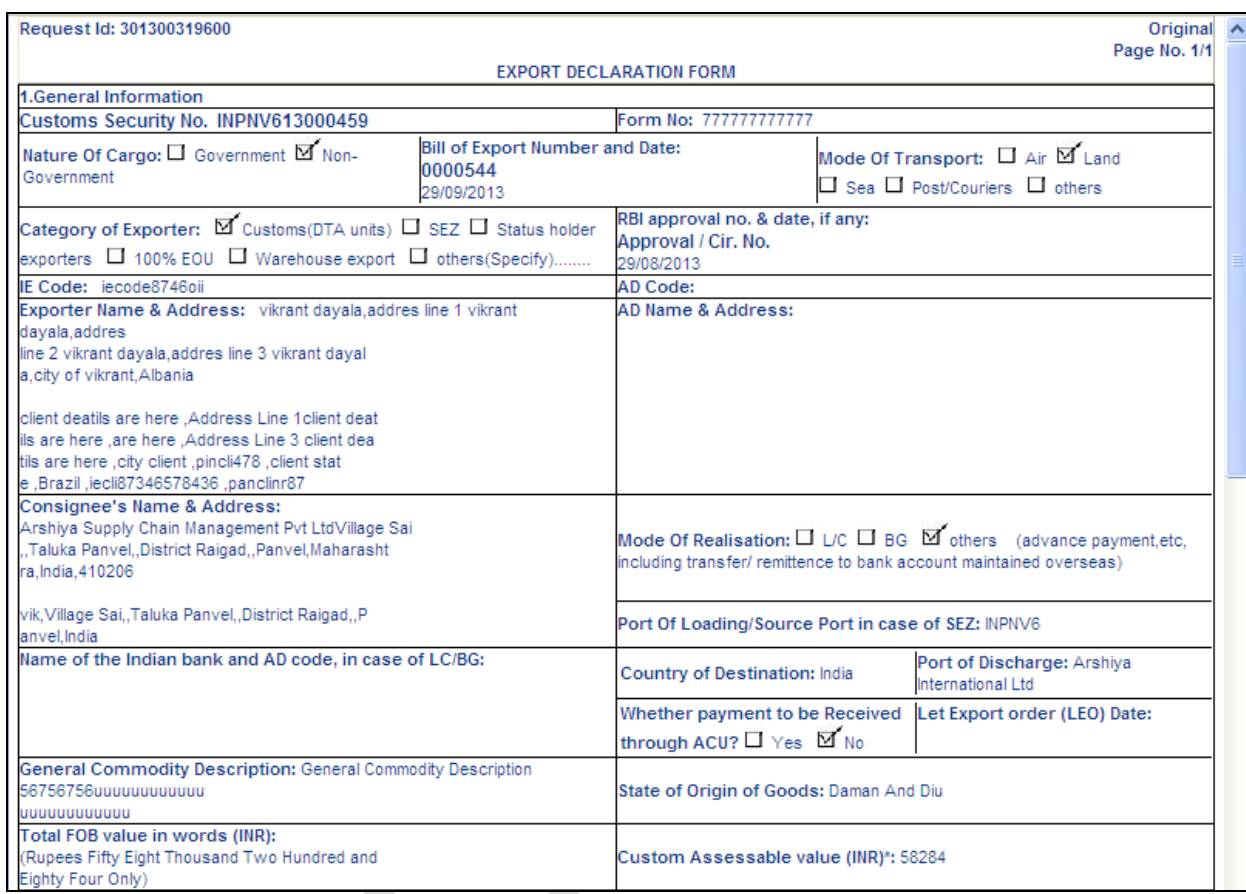

*Fig: EDF Format displayed to user on click of Print EDF Form button for DTAP Ex-B module*

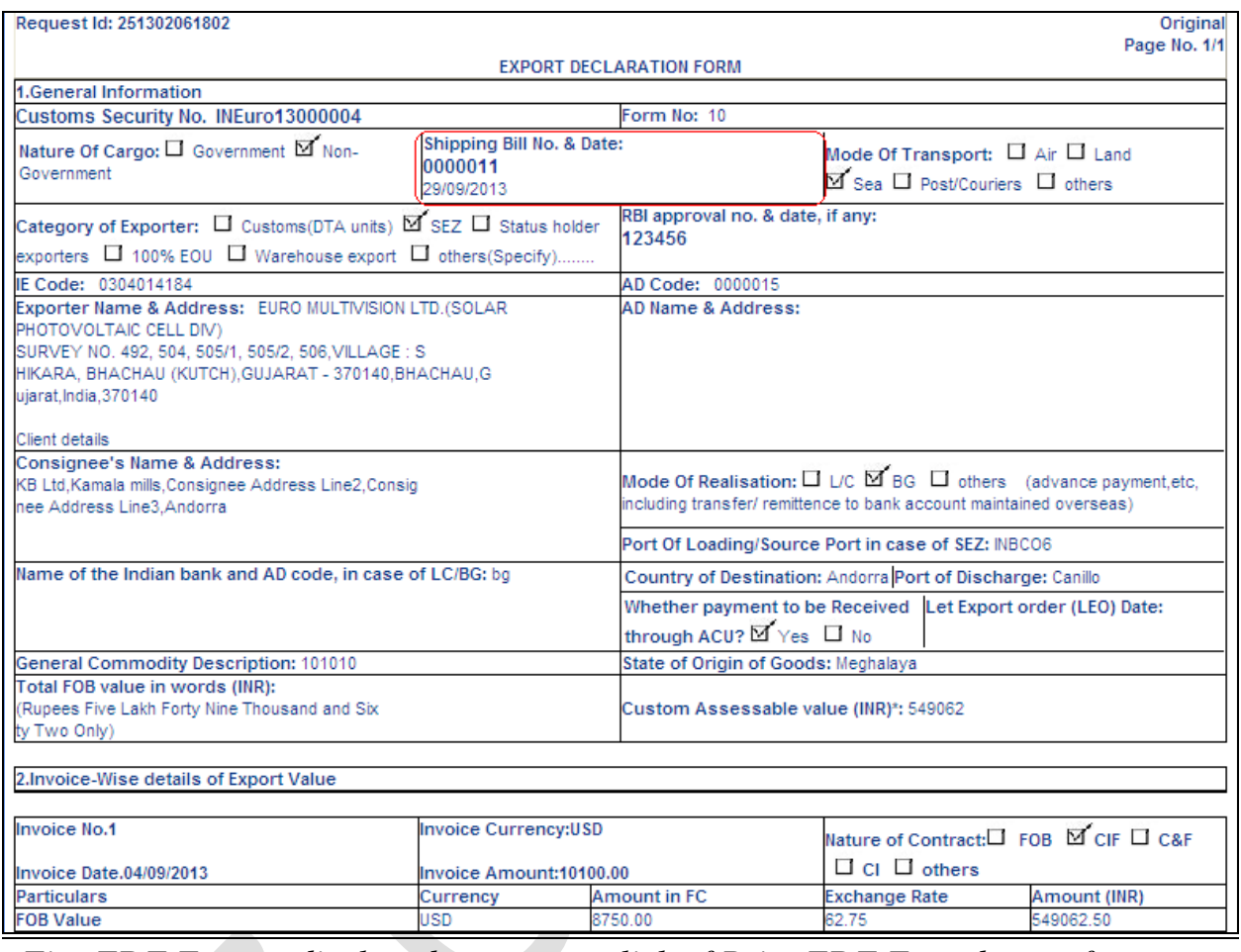

*Fig: EDF Format displayed to user on click of Print EDF Form button for* 

*SB module*

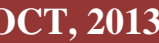

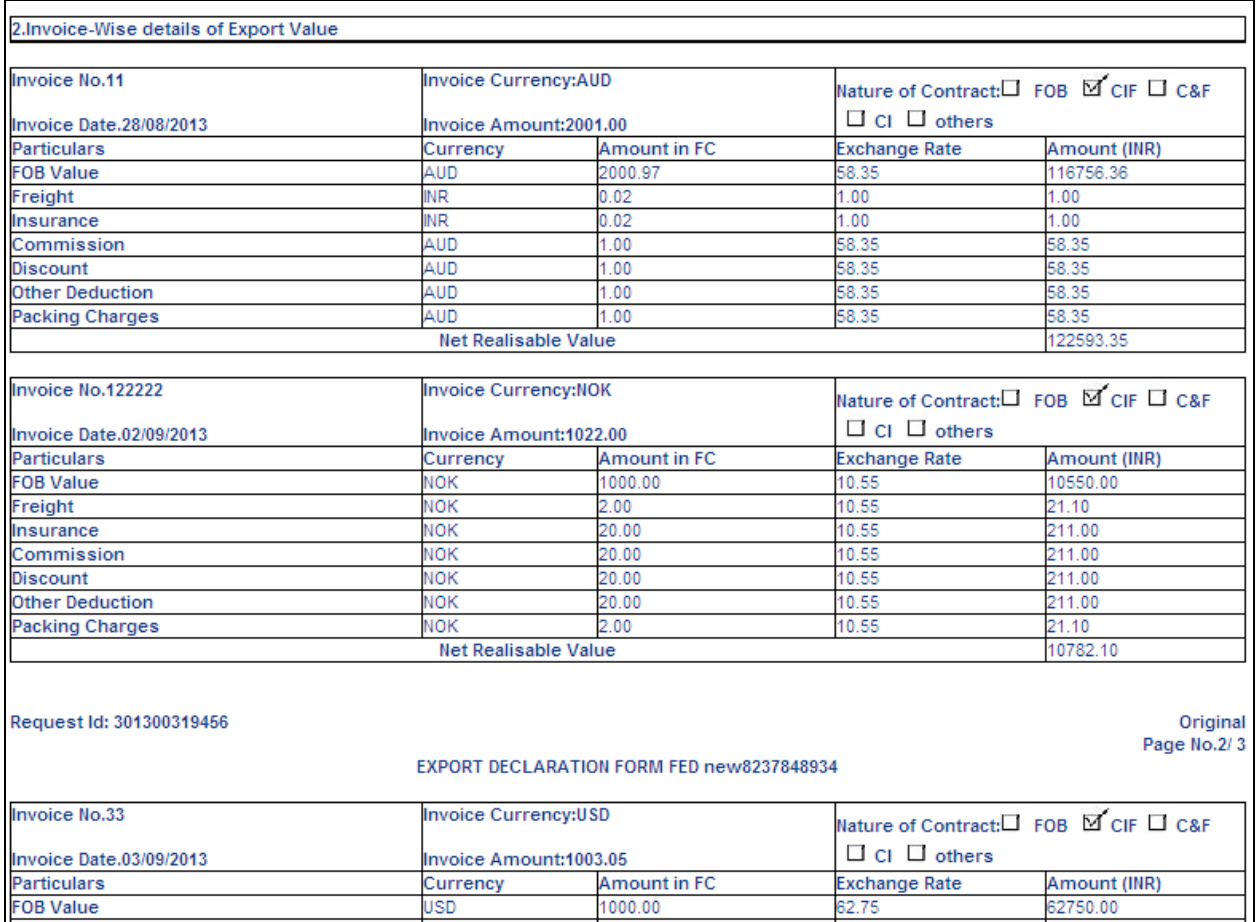

*Fig: Screen view of Invoice details displayed to user on click of Print EDF Form button*

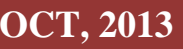

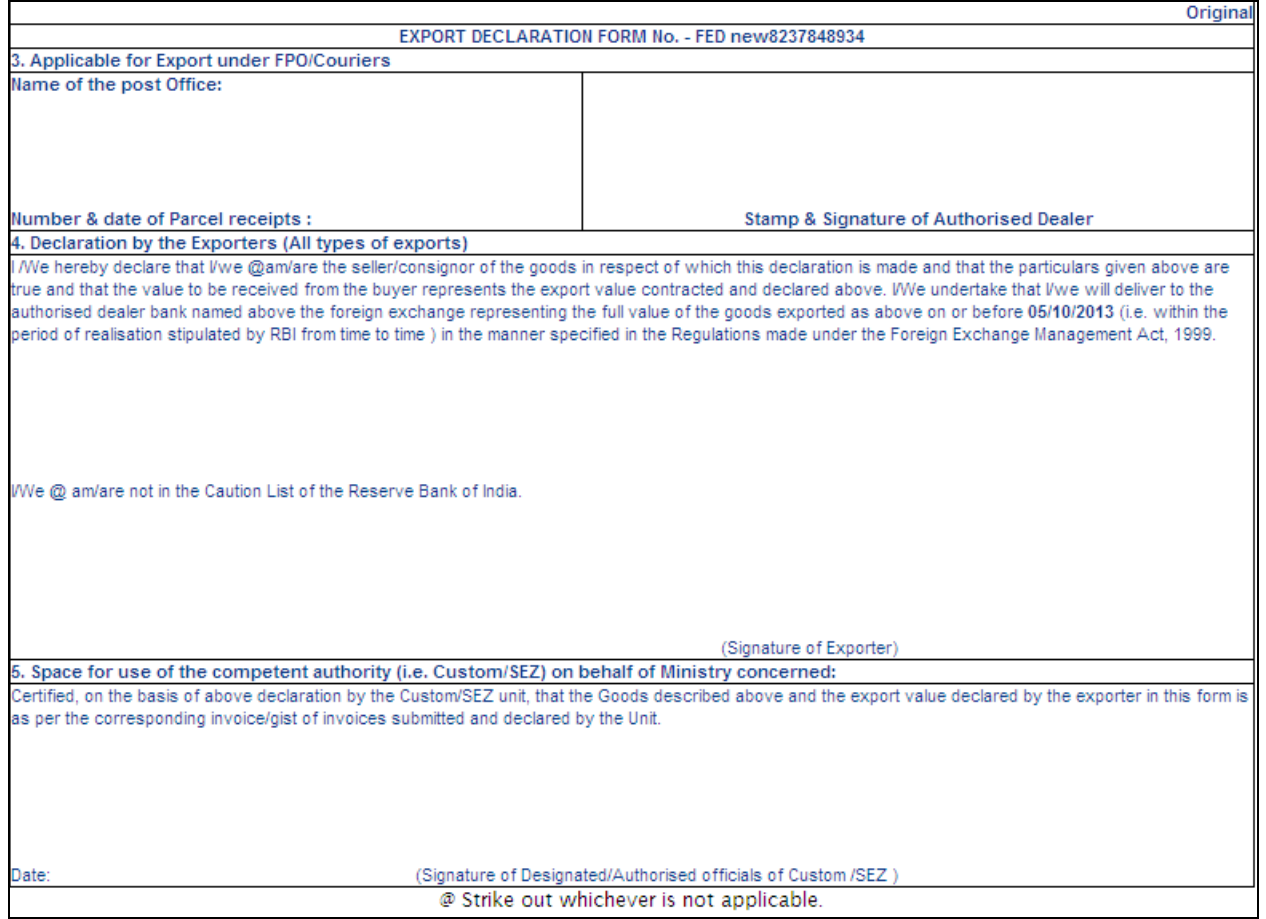

*Fig: Screen view of EDF Form Declaration page*

### *EDF Format:*

On click of the Print EDF button the following EDF format will be displayed to the user. User will have to take print on A5 paper.

Details of the EDF template are explained below:

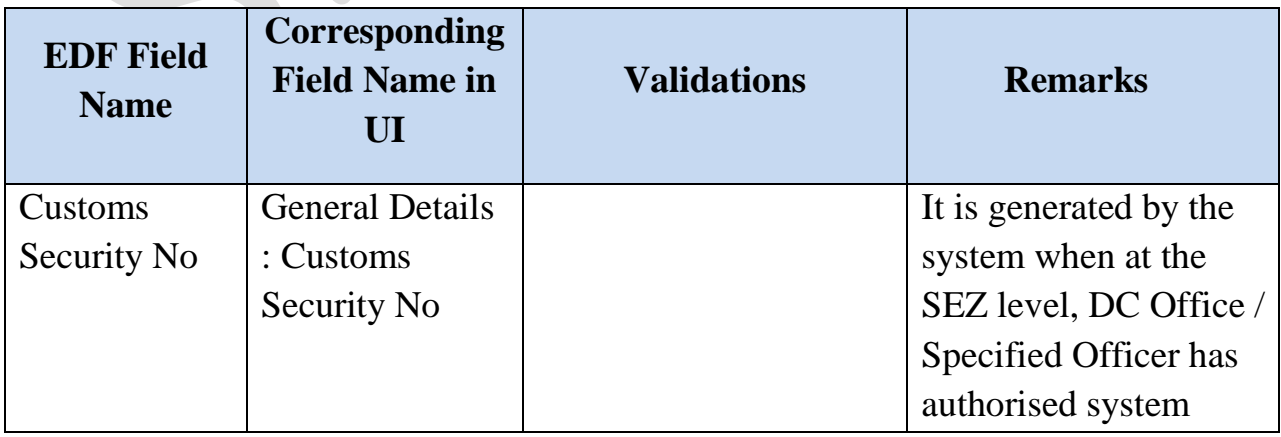

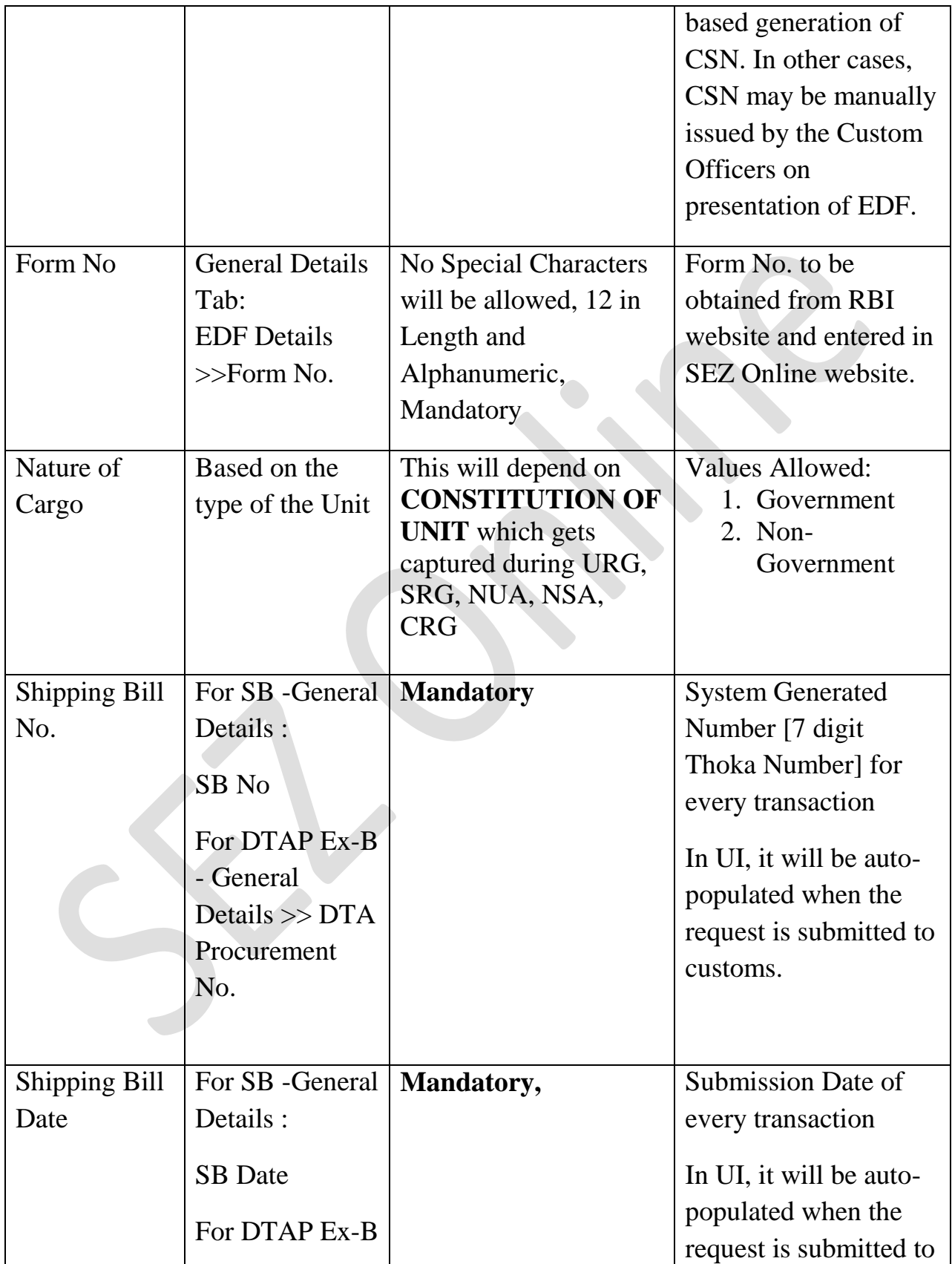

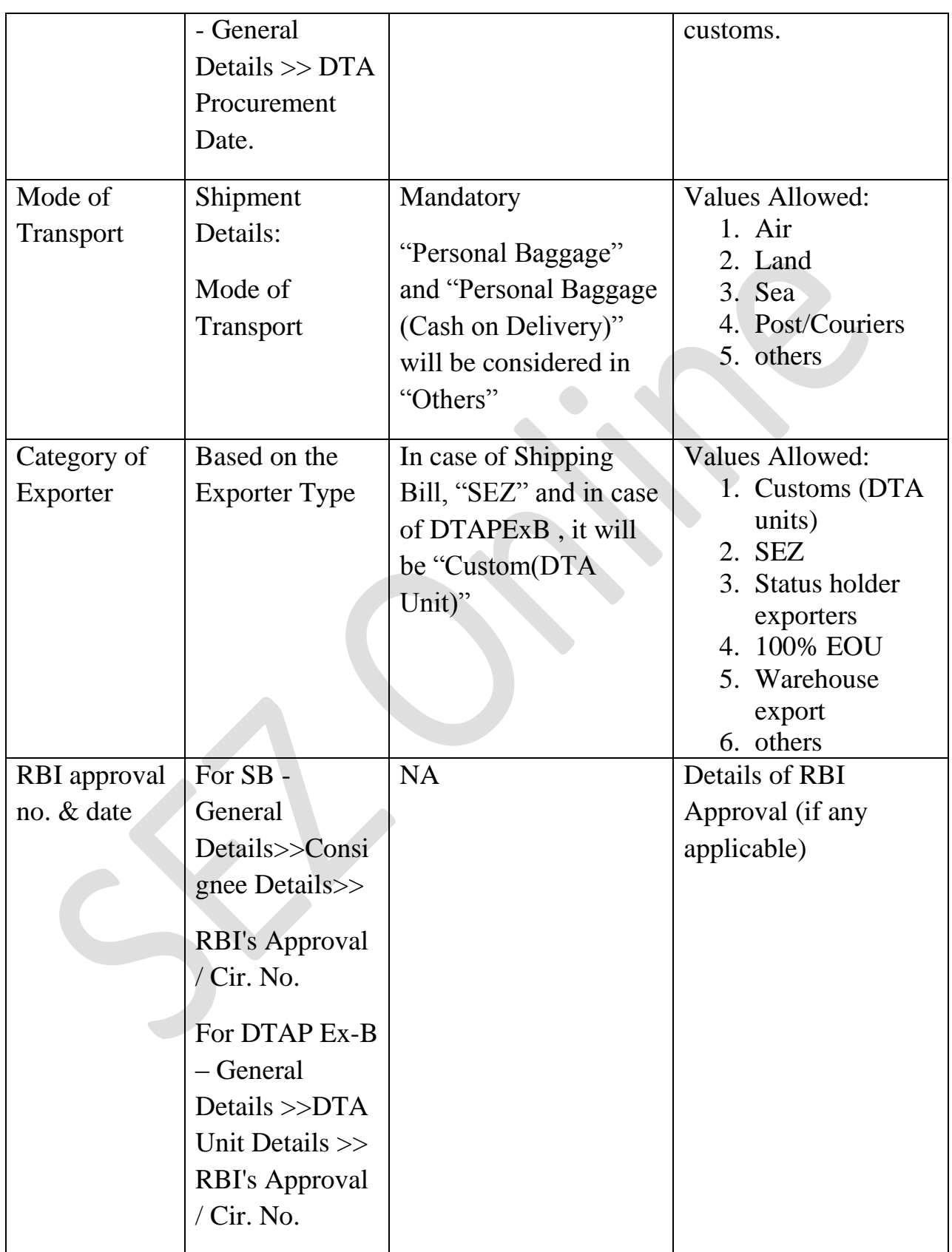

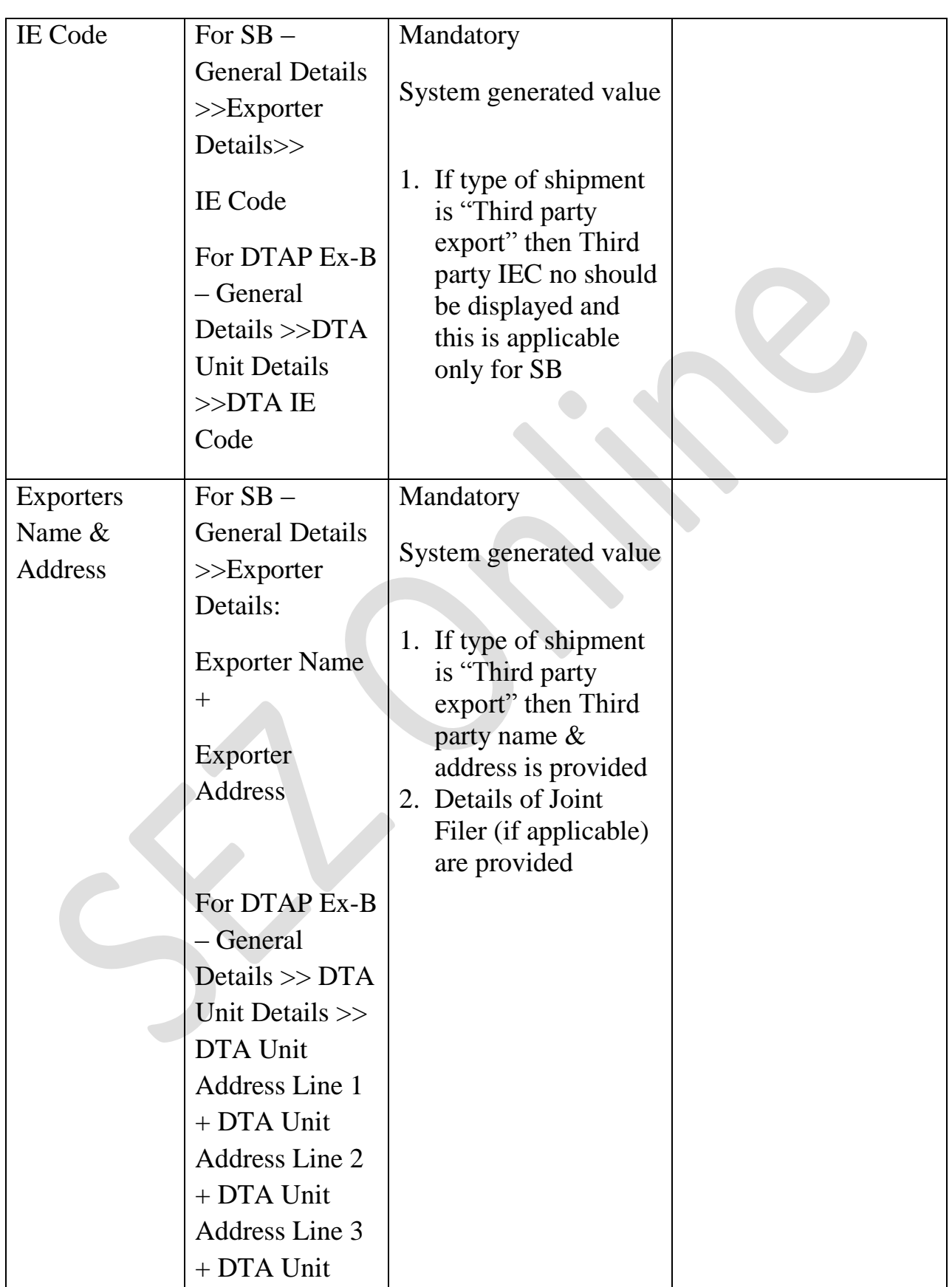

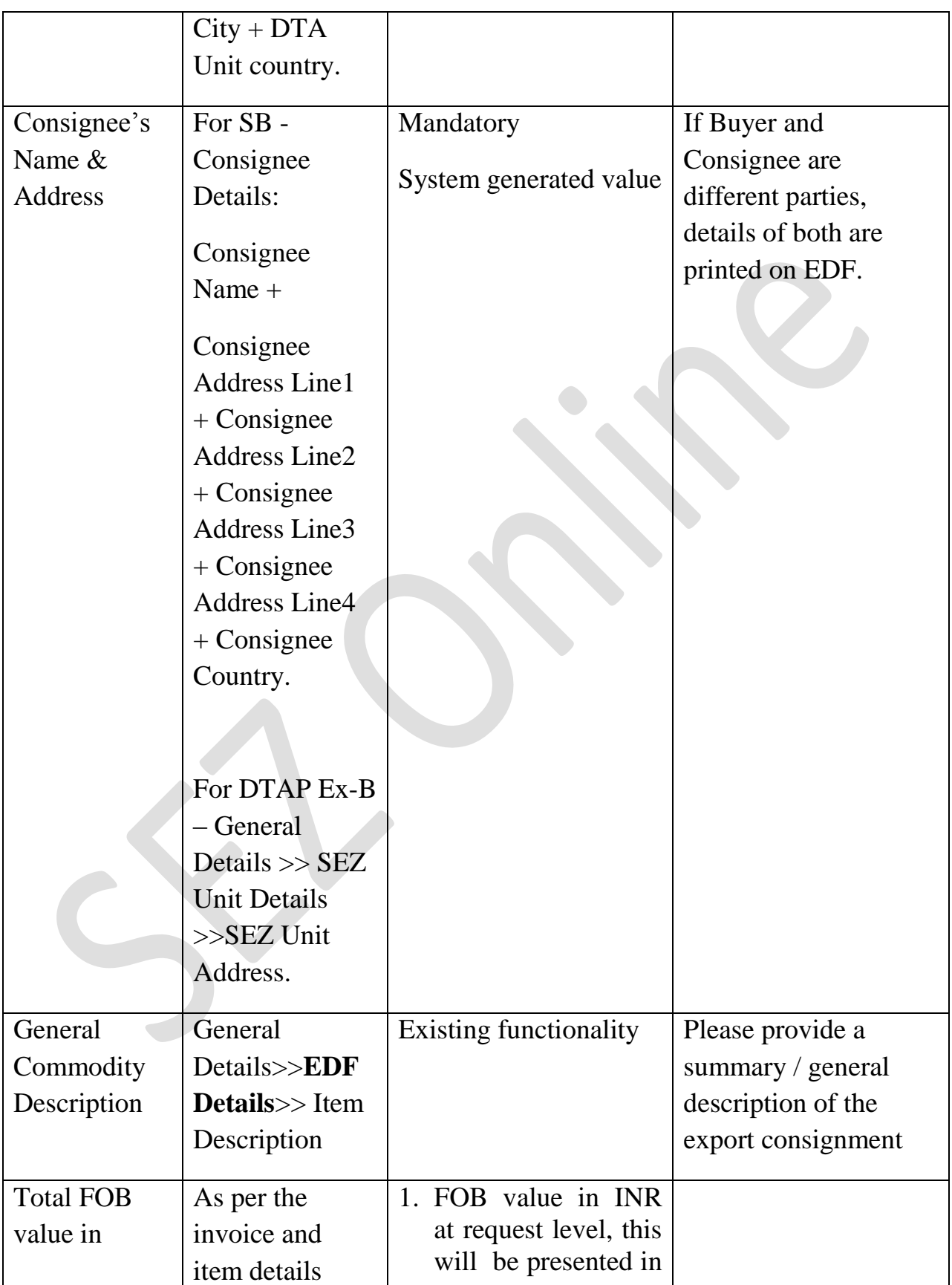

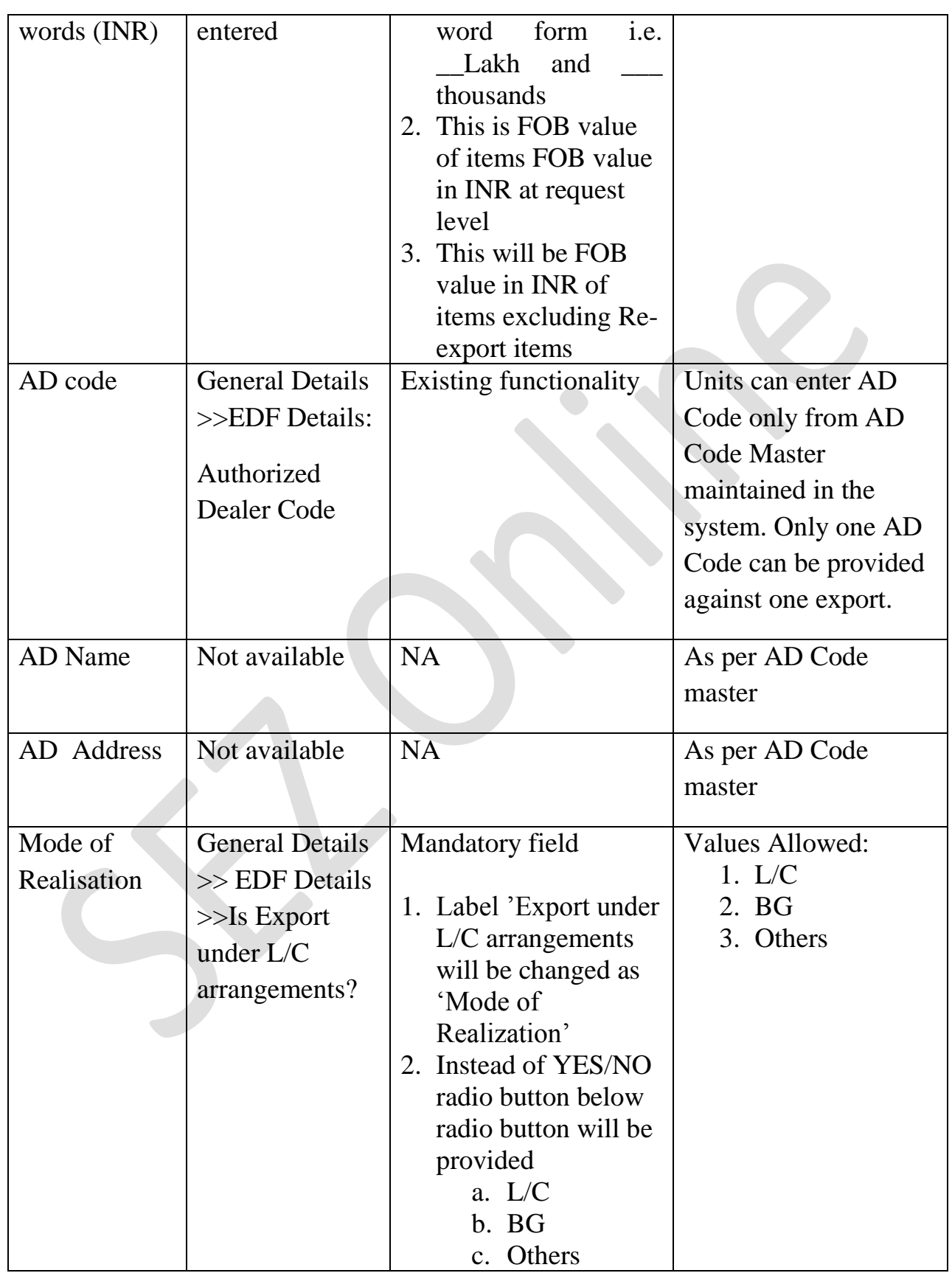

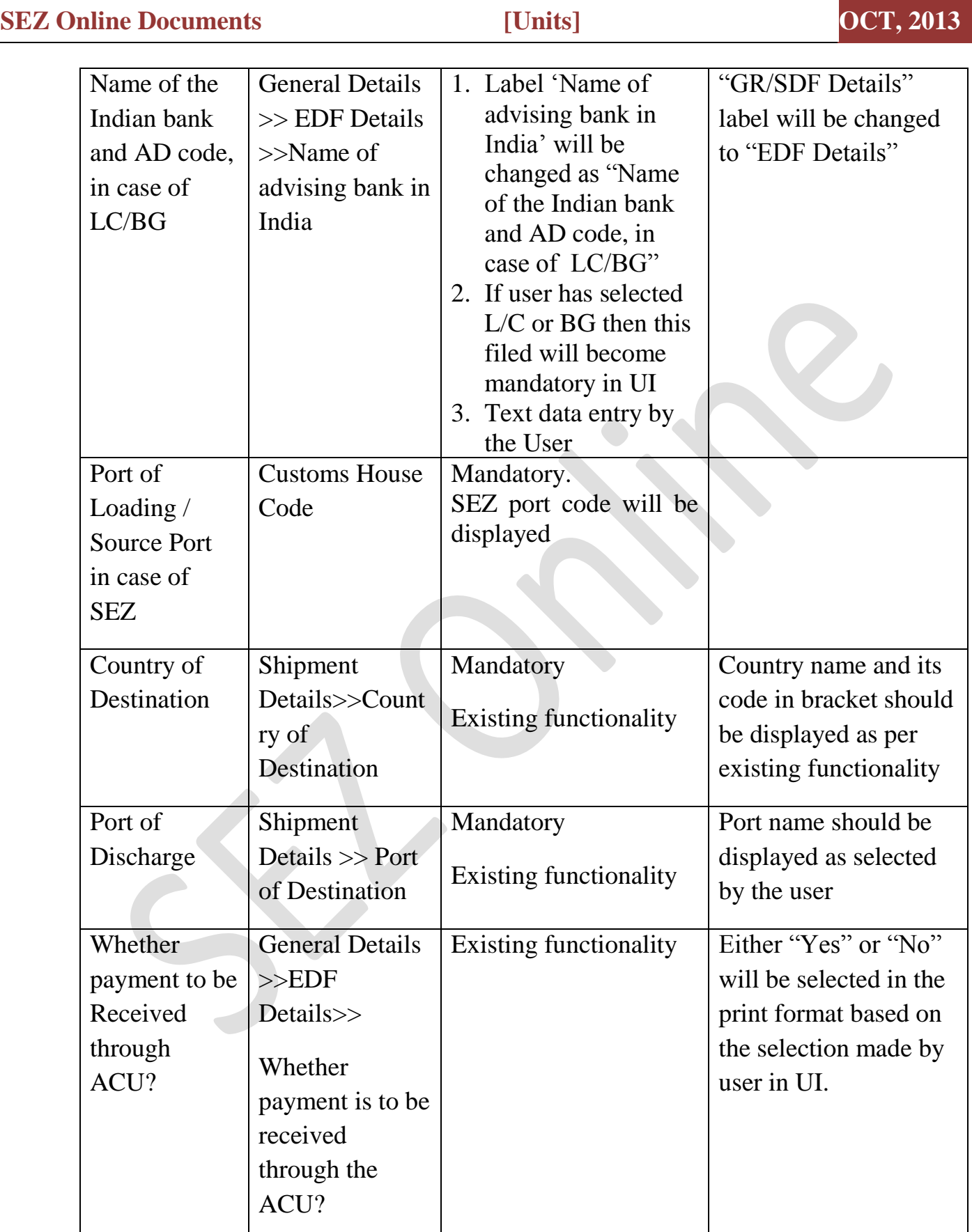

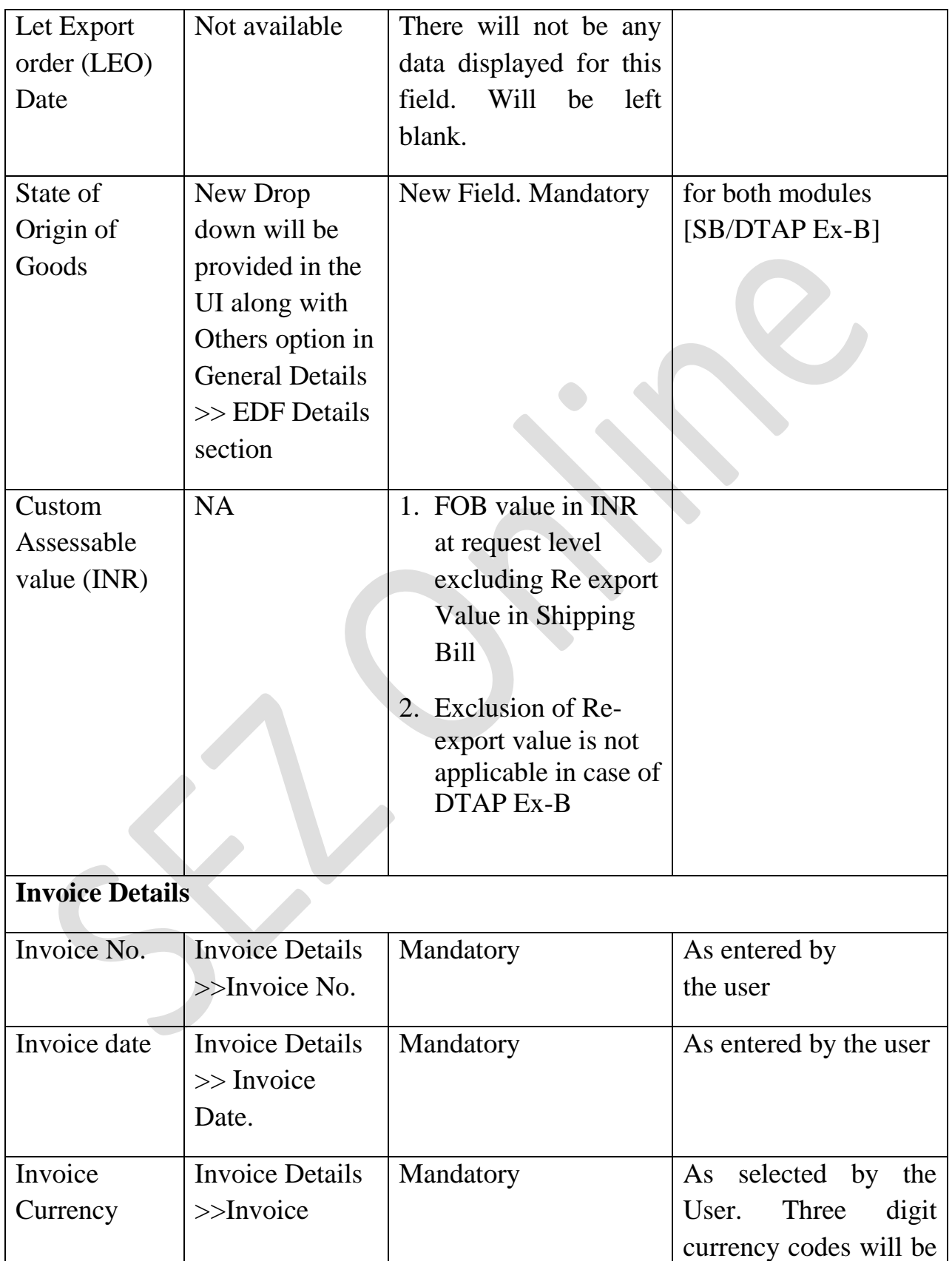

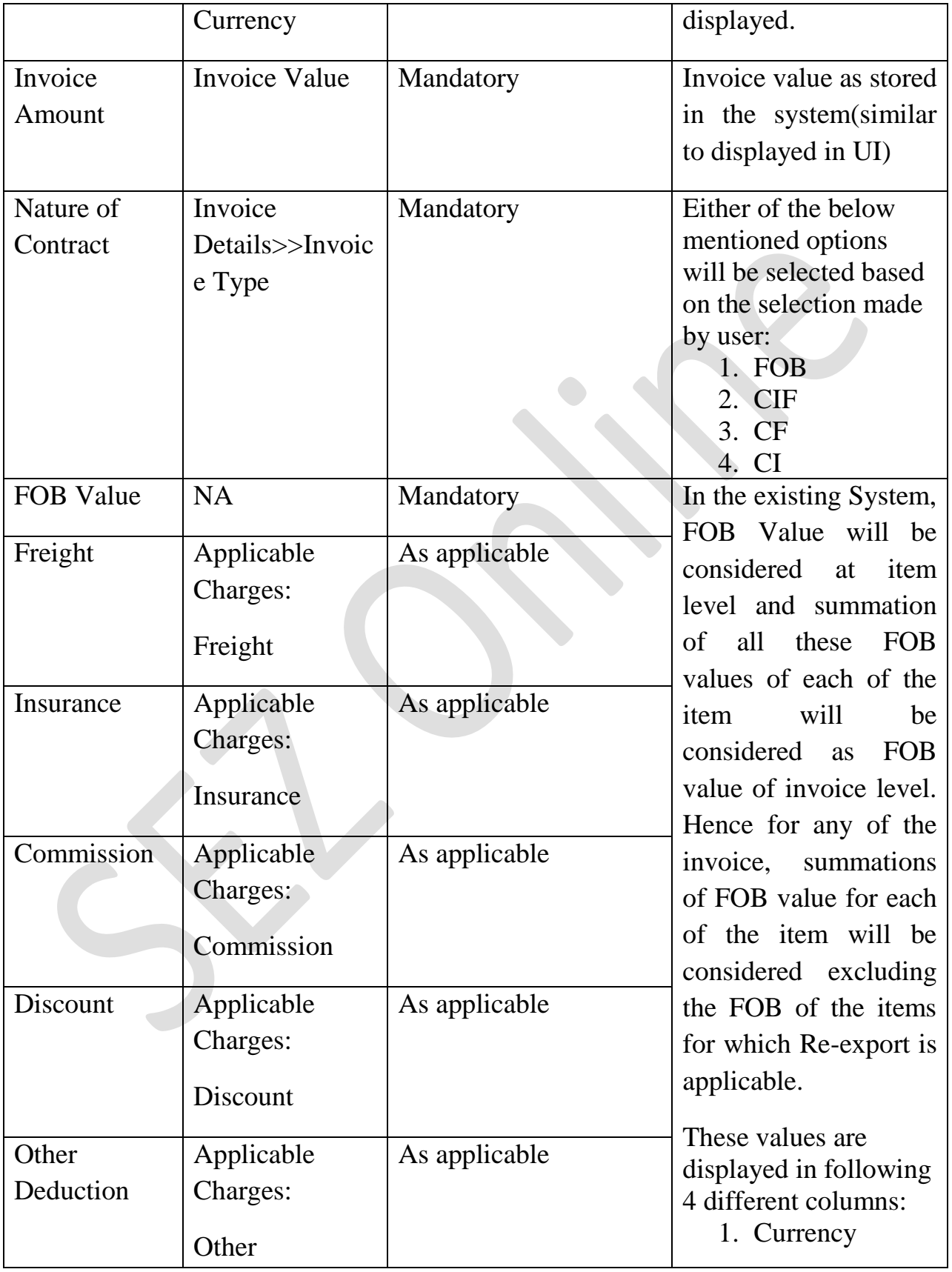

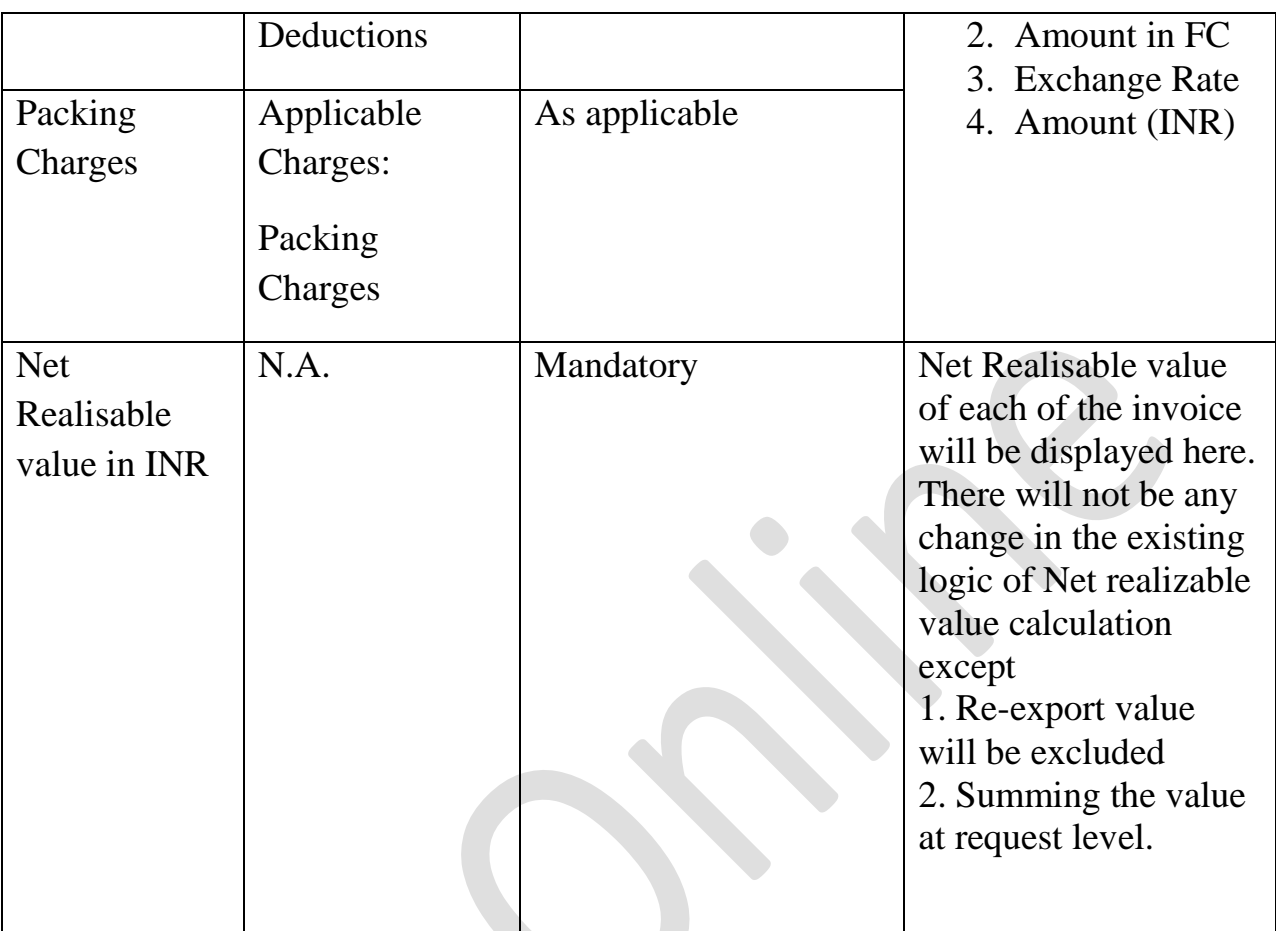

SB and DTAP Ex-Benefit requests submitted prior to this release will have GR validations and workflow and GR print will be applicable for those requests.